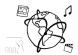

## Assignment 8 (NF, minor subject)

Due: Friday 23.12.2016; 14:00h (1 Week)

#### Goals

After doing the exercises,

- You own an API key for newsapi.org
- You can create a web-app with Ajax all by yourself. Nice!

# Task 1: Sign Up for an API Key of NewsAPI.org

Difficulty: Easy

In the last assignment, you did an online research about API keys. This time, we are actually going to use them.

- a) Go to <a href="https://newsapi.org/register">https://newsapi.org/register</a> and register to get your API key
- b) Once successfully registered, you should find something like this on the webpage:

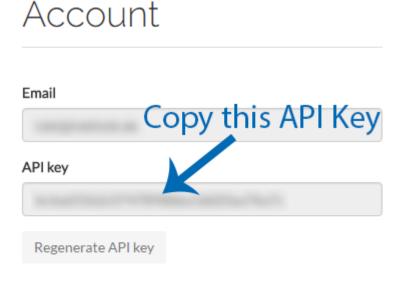

Copy the API key. We are going to need it for Task 2.

No submission required.

### Task 2: News Page

Difficulty: Medium

Last week we provided a skeleton to help you get started with jQuery-Ajax. This week, you should exercise how to use jQuery AJAX without the skeleton.

Your goal is to create a webpage that loads news articles from a content source, e.g. Buzzfeed.

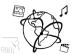

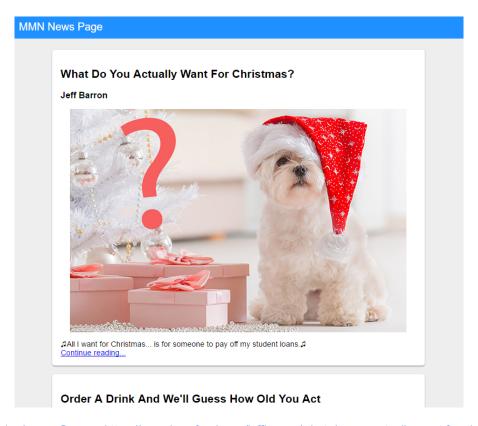

Figure 1 – Image-Source: https://www.buzzfeed.com/jeffbarron/what-do-you-actually-want-for-christmas

Here's what you need to do to solve this task:

- a) Make a GET request to <a href="https://newsapi.org/v1/articles">https://newsapi.org/v1/articles</a>. As "parameters", it expects two fields:
  - apikey: insert your API key (see Task 1) as String here.
  - **source**: the name of the feed, we are trying to load. In our example, we used "buzzfeed".
- b) Handle the response in the callback function. The response is an Object. This Object has a key "articles", which is an Array. So you can access the articles like this:
  - var articles = data.articles;
- c) Loop through the articles and use jQuery to create Elements for a couple of things:
  - A <div> with the class "article" and "card". This will be the container of the information about an article
  - An <h2> that shows the title of the article.
  - An <h3> that shows the author of the article
  - An <img> with the class "thumbnail"
  - A <div> that shows the description of the article
  - An <a> that links to the URL of the article.
- d) Append the <h2>, <h3>, <img>, <div> and <a> to the <div> with the class "article card".
- e) Append this <div> to a container (a <div id="container"> inside your html part of the file)

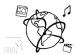

If you do all the steps, you should get exactly the output that you can see in the image above. Let us know, if you struggle with something and we'll help you.

#### Tipps:

- a) If you are unsure how the "parameters" work, take a look at our Spotify-Search example. There we used the fields "q" and "type". You basically need to do it the same way only replace "q" with "apiKey" and "type" with "id", and that's it.
- b) You can use the stylesheet that we use to create our examples:

```
<link rel="stylesheet"
href="http://www.medien.ifi.lmu.de/lehre/ws1617/mmn/uebung/material/assignments.css">
```

Use <header> for the top header bar and class="card" for the articles (similar to the code quest from tutorial 08).

c) The HTML part of you file is basically just this:

```
<header>MMN News Page</header>
<div id="container"></div>
```

All of the rest will be dynamically created by your jQuery script.

d) Style the article class like this:

```
.article {
  max-width: 80%;
  margin:16px auto;
}
```

e) Style the thumbnail class like this:

```
.thumbnail {
  max-width: 100%;
  display: block;
  margin: 1em auto;
}
```

Include all your code files in the submission.

## Task 3: Enjoy your holidays.

If you can't make it to the tutorial on December 23<sup>rd</sup>: Enjoy the holidays!

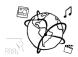

#### Submission

Please turn in your solution via UniWorX as a ZIP archive. You can form groups of up to four people.

We encourage you to sign up for our Slack Team! All you need is a CIP account and an email address that ends in "@cip.ifi.lmu.de". Ask us if you don't know how to get them.

If you have questions or comments before the submission, please contact one of the tutors. They are on Slack: <a href="mailto:other-weber">other weber</a>, <a href="mailto:other-weber">other weber</a>, <a href="mailto:other-weber">other webs</a>, <a href="mailto:other-weber">other webs</a>, <a href="mailto:other-weber">other webs</a>, <a href="mailto:other-weber">other webs</a>, <a href="mailto:other-weber">other webs</a>, <a href="mailto:other-weber">other webs</a>, <a href="mailto:other-weber">other webs</a>, <a href="mailto:other-weber">other webs</a>, <a href="mailto:other-web-">other webs</a>, <a href="mailto:other-web-">other webs</a>, <a href="mailto:other-web-">other webs</a>, <a href="mailto:other-web-">other webs</a>, <a href="mailto:other-web-">other webs</a>, <a href="mailto:other-web-">other webs</a>, <a href="mailto:other-web-">other webs</a>, <a href="mailto:other-web-">other webs</a>, <a href="mailto:other-web-">other webs</a>, <a href="mailto:other-web-">ot

It also makes a lot of sense to ask questions directly in our <u>#mmn-ws1617</u> channel. Maybe fellow students can offer help or benefit from the answers, too!

### CodeLabs

As always, everyone is invited to participate in the CodeLabs on Wednesday between 6 and 8 pm. We encourage you to go there if you struggle with installation or nasty bugs that just don't seem to go away. The times are flexible, so you can go there sometime during the CodeLab.